#### **Опись документов представленного файла:**

- 1. Прейскурант на Программу для ЭВМ (Далее ПО) «Communications Broker» (на 1 л.)
- 2. Функциональные характеристики ПО «Communications Broker» (на 1 л.)
- 3. Требования к аппаратной платформе, операционным системам и СУБД (на 1 л.)
- 4. Описание процессов, обеспечивающих поддержание жизненного цикла ПО «Communications Broker» (на 6 л.)
- 5. Архитектура ПО «Communications Broker» (на 5 л.)
- 6. Инструкция по установке ПО «Communications Broker» (на 1 л.)
- 7. Руководство пользователя ПО «Communications Broker» (на 8 л.)

#### **Прейскурант ООО «Передовые Технологии» на Программу для ЭВМ (Далее – ПО) «Communications Broker»**

В связи с особенностями лицензирования, стоимость ПО «Communications Broker» рассчитывается индивидуально, дополнительную информацию можно получить по электронной почте: tech@itroo.ru. После отправки запроса, наши сотрудники свяжутся с Вами для детальной консультации и предоставления расчёта в соответствии с техническими характеристиками объекта автоматизации.

#### **Функциональные характеристики ПО «Сикорд»**

#### **Описание Системы**

Система представляет собой коммуникационный контроллер, созданный для упрощения построения сложных мультивендорных UC и предоставления сервисов мобильным пользователям.

#### **Функциональные характеристики:**

Решение обеспечивает интеграцию разнородных потоков данных IVA MCU, Сервер ВКС Vinteo, Flat SoftSwitch, мессенджер eXpress, Комплекс ECSS-10 Softswitch, TrueConf Server, Custom, MS SQL, PostgreSQL, DB, File, RestAPI, SOAP, Redis, Kafka. Применение системы позволяет обеспечивать бесшовный перевод корпоративных унифицированных коммуникаций с экосистемы иностранных производителей на отечественные продукты без качественных потерь в удобстве использования.

#### **Требования к аппаратной платформе, операционным системам и СУБД**

Представленные требования к аппаратной платформе на ПО «Communications Broker» являются минимально достаточными для установки ПО.

Минимальные требования к платформе: CPU: 4 ядра с тактовой частотой от 2,60 ГГц RAM: не менее 32 Гб HDD: не менее 800 Гб ОС: Astra Linux, либо РЕД ОС, либо Cent OS, либо RHEL. СУБД: Postgres Pro, либо PostgreSQL

Требования к аппаратной платформе рассчитываются индивидуально исходя из требований по контролируемому оборудованию и интенсивности получения данных.

#### **Описание процессов, обеспечивающих поддержание жизненного цикла ПО «Communications Broker»**

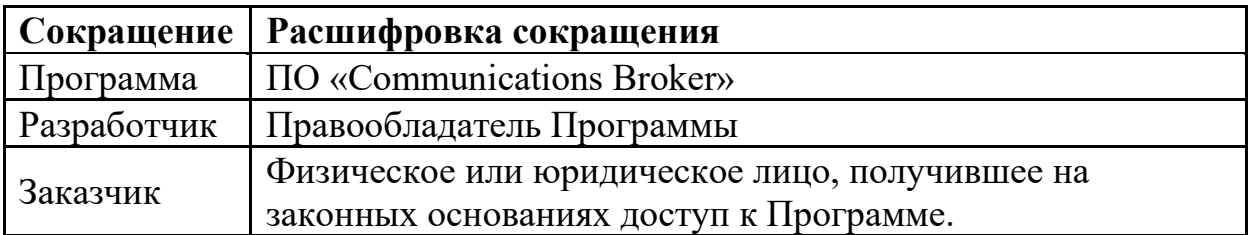

#### **1. Поддержание жизненного цикла Программы**

Поддержание жизненного цикла Программы осуществляется за счет сопровождения Программы и включает в себя проведение модернизаций Программы в соответствии с собственным планом доработок и по заявкам клиентов, консультации по вопросам установки и эксплуатации (по телефону, электронной почте) Программы.

В рамках технической поддержки Программы оказываются следующие услуги:

- •помощь в установке Программы;
- •помощь в настройке и администрировании;
- •помощь в установке обновлений Программы;
- •помощь в поиске и устранении проблем в случае некорректной установки обновления Программы;
- •пояснение функционала модулей Программы, помощь в эксплуатац ии Программы;
- •общие консультации по выбору серверного программного обеспечения для обеспечения более высокой производительности работы Программы.
	- 2. Устранение неисправностей, выявленных в ходе эксплуатации Программы.

Неисправности, выявленные в ходе эксплуатации Программы, могут быть исправлены двумя способами:

- обновление компонентов Программы;
- разовая работа специалиста службы технической поддержки по запросу пользователя.

В случае возникновения неисправностей в Программе, либо необходимости в её доработке, Заказчик направляет Разработчику запрос. Запрос должен содержать тему запроса, суть (описание) и по мере возможности снимок экрана со сбоем (если имеется сбой).

Запросы могут быть следующего вида:

- наличие Инцидента произошедший сбой в системе у одного Пользователя со стороны Заказчика;
- наличие Проблемы сбой, повлекший за собой остановку работы/потерю работоспособности Программы;
- запрос на обслуживание запрос на предоставление информации;
- запрос на развитие запрос на проведение доработок Программы.

Заказчик направляет запрос по электронной почте на электронный

#### адрес [tech@itroo.ru](mailto:tech@itroo.ru).

Разработчик принимает и регистрирует все запросы, исходящие от Заказчика, связанные с функционированием Программы.

Разработчик оставляет за собой право обращаться за уточнением информации по запросу, в тех случаях, когда указанной в запросе информации будет недостаточно для выполнения запроса Заказчика. Лицензиат в этом случае обязуется предоставить информацию, включая журнал событий из компонентов и прочие необходимые атрибуты систем.

#### **3. Совершенствование Программы**

Программа регулярно развивается: в нем появляются новые дополнительные возможности, оптимизируется нагрузка ресурсов, обновляется интерфейс.

Пользователь может самостоятельно повлиять на совершенствование продукта, для этого необходимо направить предложение по усовершенствованию на электронную почту технической поддержки по адресу [tech@itroo.ru.](mailto:tech@itroo.ru)

Предложение будет рассмотрено и, в случае признания его эффективности, в Программу будут внесены соответствующие изменения.

#### **4. Техническая поддержка Программы**

Оказание технической поддержки Программы осуществляется по электронной почте: [tech@itroo.ru.](mailto:tech@itroo.ru)

Непосредственный адрес оказания технической поддержки: **117418, г. Москва, вн.тер.г. Муниципальный Округ Черемушки, ул Цюрупы, д. 28, помещ. 1, ком. 16Б**

### **5. Информация о персонале**

Пользователи Программы должны обладать навыками работы с персональным компьютером на уровне пользователя.

Для работы с Программой пользователю необходимо изучить Руководство пользователя к ПО «Communications Broker».

### **Архитектура ПО «Communications Broker»**

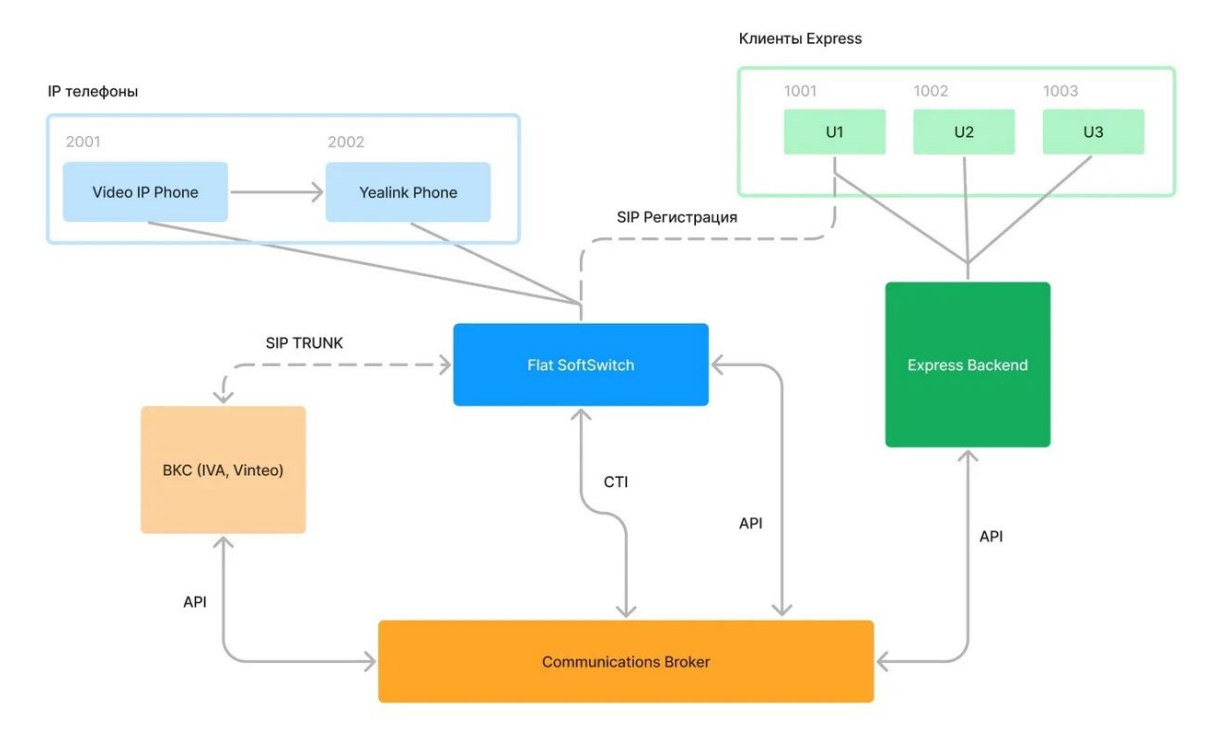

Общая схема

Требования к смежным системам:

Требования к системе ВКС:

Необходимо, чтобы система ВКС предоставляла RestAPI для реализации следующих функций:

- Создание конференции

- Предоставление информации о конференциях: идентификатор конференции, статус конференции, список участников, статусы участников, типы устройств участников, подключенные каналы связи участником

- Управление звуковым и видео потоками

- Просмотр списка участников конференции
- Удаление участника конференции

- Разрешение/блокировка участнику конференции подключиться к конференции

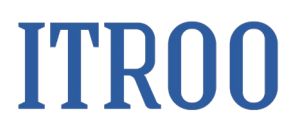

- Формирование событий нотификации, о всех событиях в системе на внешний сервер или в Kafka

Требования к мессенджеру:

Необходимо, чтобы система Express предоставляла RestAPI для реализации следующих функций:

- Запрос или получение состояния абонента, зарегистрированного на внешнем к Express SIP сервере

- Формирование событий нотификации, о всех событиях в системе на внешний сервер или в Kafka

Сценарий 1: Управление конференцией

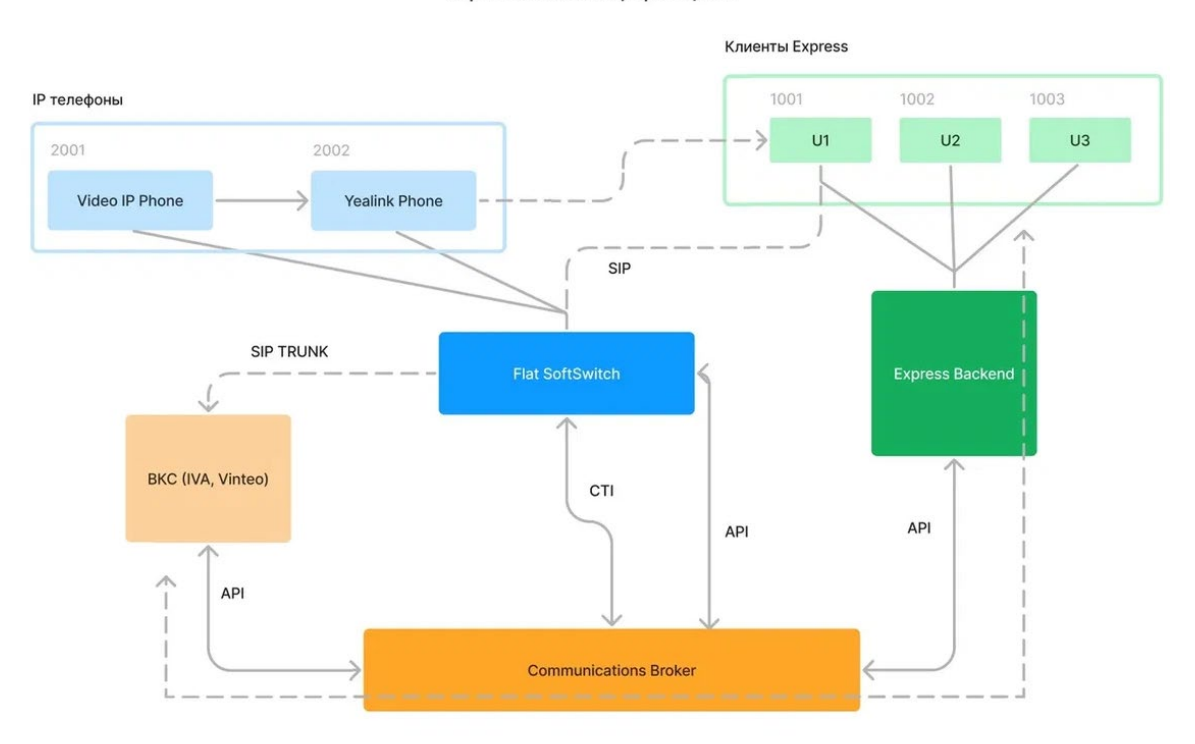

Управление конференцией

Управление конференцией, осуществляется в клиенте Express, через передачу команд от Express через Communication Broker K BKC

- 1. Сбор конференции
- 2. Управление звуковым и видео потоками
- 3. Просмотр списка участников конференции
- 4. Удаление участника конференции 5. Разрешение участнику конференции подключиться к конференции

### **ITRO0**

### Сценарий 2: Получение статусов телефонных устройств

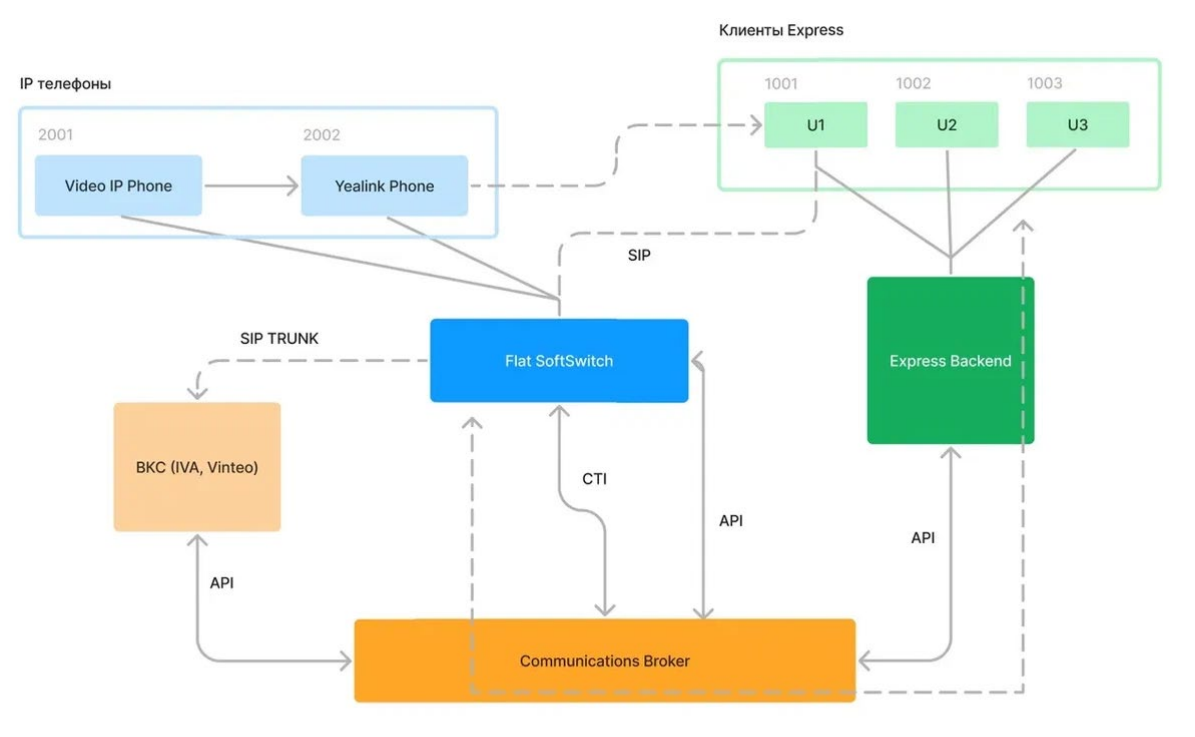

#### Получение статусов агентов

Клиенты Express, получают информацию о состоянии остальных абонентов через получение статусов от FlatSoftSwitch через Communication Broker в Express

- 1. Communication Broker через СТІ интерфейс с Flat SoftSwitch получает информацию об изменении статусов абонентов
- 2. Communication Broker передает информацию в Express либо по запросу от Express Backend, либо посредствам Webhook в сторону Express Backend

#### Сценарий 3: Организация конференции из группового чата

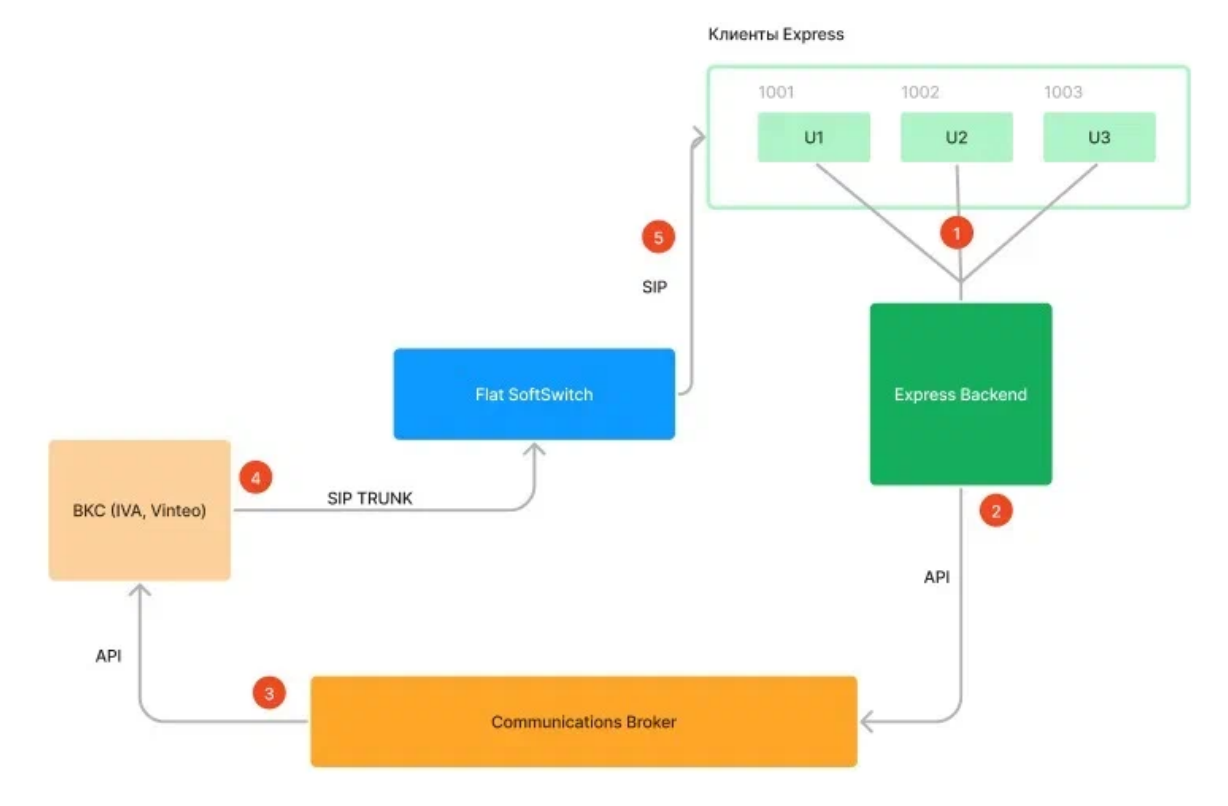

#### Организация конференции из группового чата Express

1. Клиенты Express создают групповой чат и один из участников нажимает на кнопку видео-конференции

2. Express Backend отправляет запрос по API на Communications Broker

3. Communications Broker обрабатывает запрос и направляет по API запрос в ВКС на создание комнаты и инициализацию исходящих вызовов на номера участников (1001, 1002, 1003)

4. ВКС создает комнату и по SIP транку в направлении Flat SoftSwitch исходящие вызовы

5. Flat SoftSwitch в соответствии с таблицей маршрутизации направляет вызовы в SIP транк в сторону Express Backend

#### Сценарий 4: Организация adhoc видеоконференции с IP-телефонов

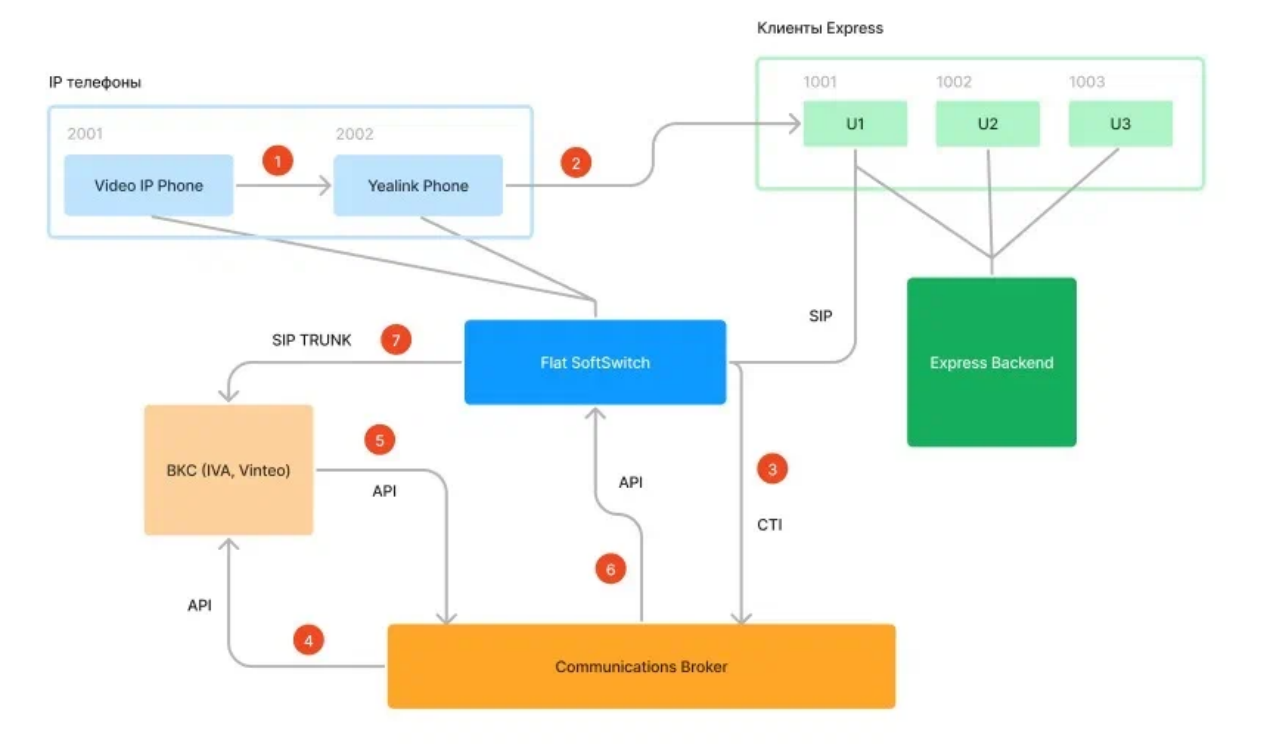

Организация adhoc видео-конференции с IP-телефонов

- 1. Абонент 2001 делает видеовызов на абонента 2002
- 2. Абонент 2002 делает второй вызов на абонента 1001 (Express) и добавляет его в конференцию
- 3. Flat SoftSwitch детектирует по SDP, что создается AdHoc видео-конференция и по CTI направляет команду на Communication Broker
- 4. Communication Broker обрабатывает команду и направляет по API команду на ВКС, на создание комнаты
- 5. ВКС создает комнату, Communication Broker по API получает информацию о комнате
- 6. Communication Broker направляет по API номер созданной комнаты на Flat SoftSwitch
- 7. ВКС создает комнату и по SIP транку в Flat SoftSwitch направляет исходящие вызовы
- 8. Flat SoftSwitch переводит абонентов в комнату ВКС

### **Инструкция по установке ПО «Communications Broker»**

Установка ПО «Communications Broker».

#### **Основная информация:**

Инструкция по развертыванию сервисов Broker.

1) На сервере с установленным docker и docker-compose создать директорию broker в /opt (или любом удобном месте);

2) Расположить и распаковать основной tar.gz ахрив в директории broker;

3) Перейти в директорию docker images;

4) Выполнить команду, чтобы подгрузить необходимые docker образы:

docker load < BrokerImages.tar.gz

5) Перейти в директорию docker compose files;

6) Выполнить команду: docker compose up -d --build

7) Дождаться развертывания контейнеров;

8) Обратиться к ip-адресу по 80-ому порту хоста.

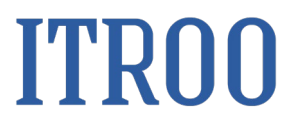

**Руководство пользователя ПО Communications Broker**

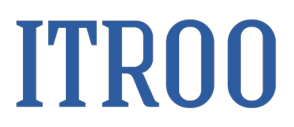

#### **1 Начало работы. Авторизация**

Для начала работы с системой необходимо пройти авторизацию:

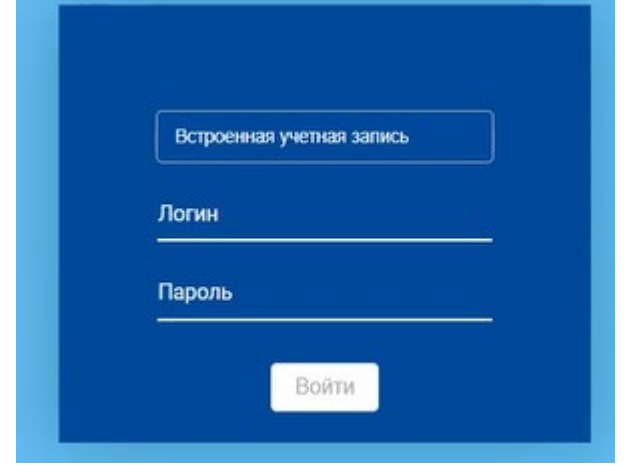

• выбрать способ авторизации: «Встроенная учетная запись» или «Доменная учетная запись»;

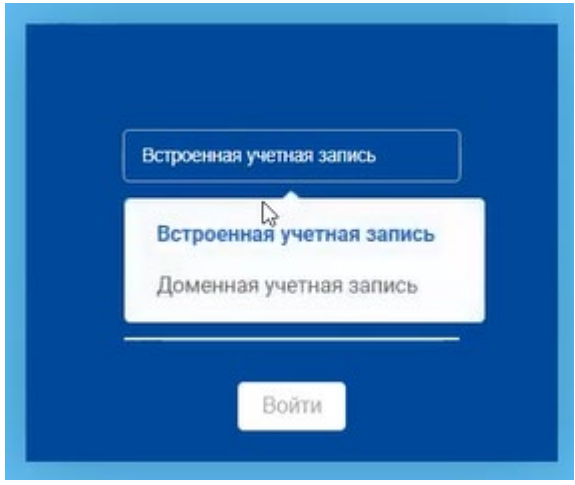

• ввести персональный логин и пароль в форму ввода;

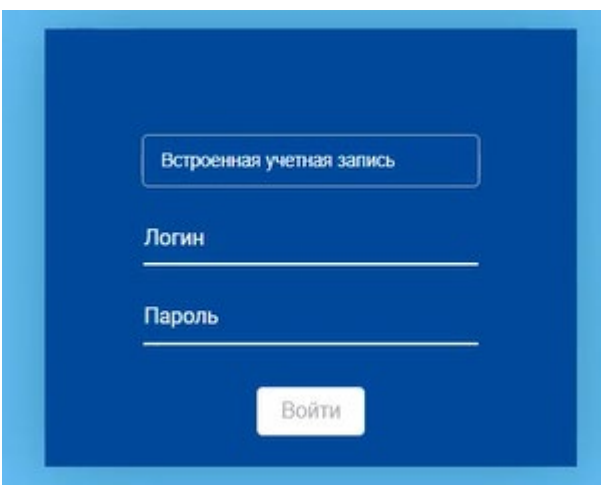

• нажать кнопку «Войти». Пользователь авторизовался в системе. Откроется страница раздела «Контакты» вкладка «Активные контакты».

#### **1.1 Раздел «Настройки» вкладка «Источник данных»**

В раздел «Настройки» вкладка «Источник данных» производится настройка данных для различных видов источников.

Ручное добавление источника данных

Чтобы добавить новый источник данных в сводный список источников данных, необходимо:

• Перейти в раздел «Настройки» на вкладке «Источник данных»;

• Нажать кнопку **+** Откроется окно «Добавление источника данных»;

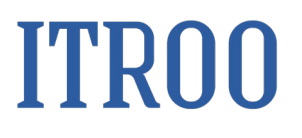

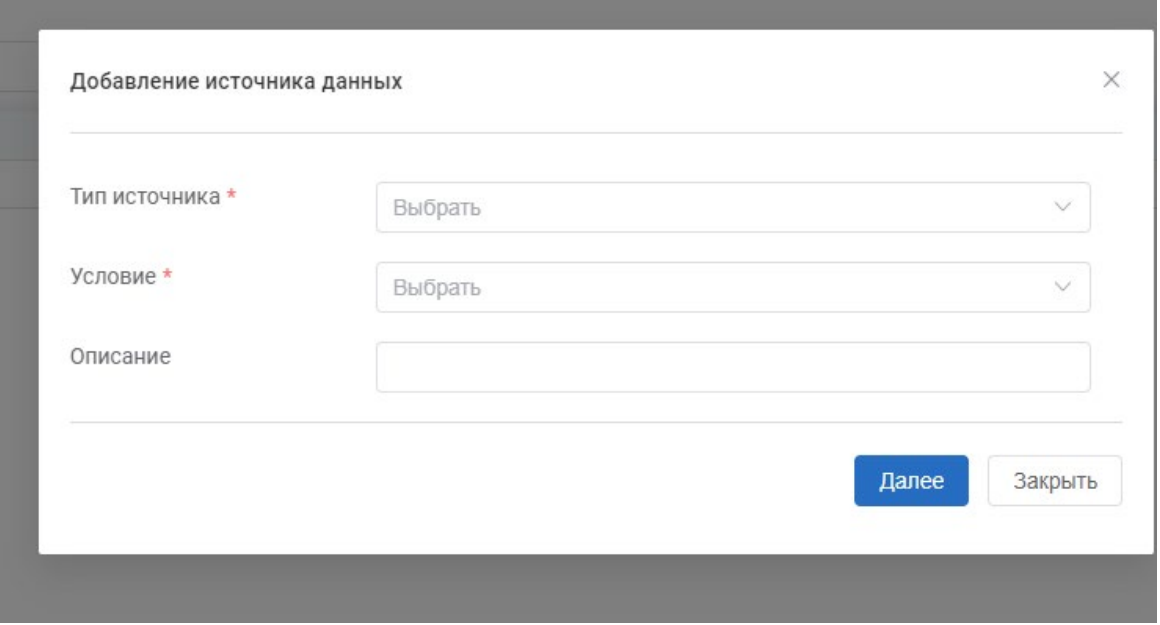

• Заполнить обязательные поля:

o Тип источника. Выбрать из раскрывающегося списка источник данных;

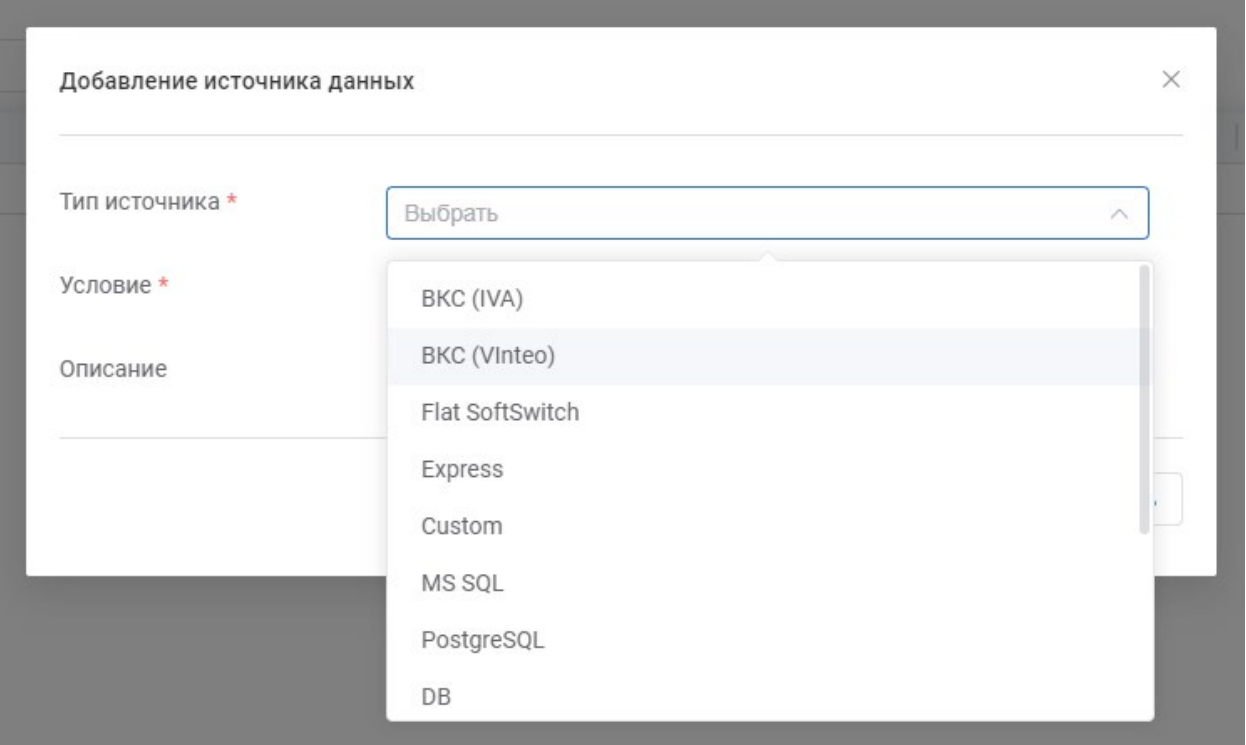

ВКС (IVA), ВКС (Vinteo), Flat SoftSwitch, Express, Custom, MS SQL, PostgreSQL, DB, File, RestAPI, SOAP, Redis, Kafka

- Заполнить обязательное поле: Условие.
- Заполнить необязательное поле: Описание.
- Нажать кнопку «Далее». Появятся дополнительные поля.

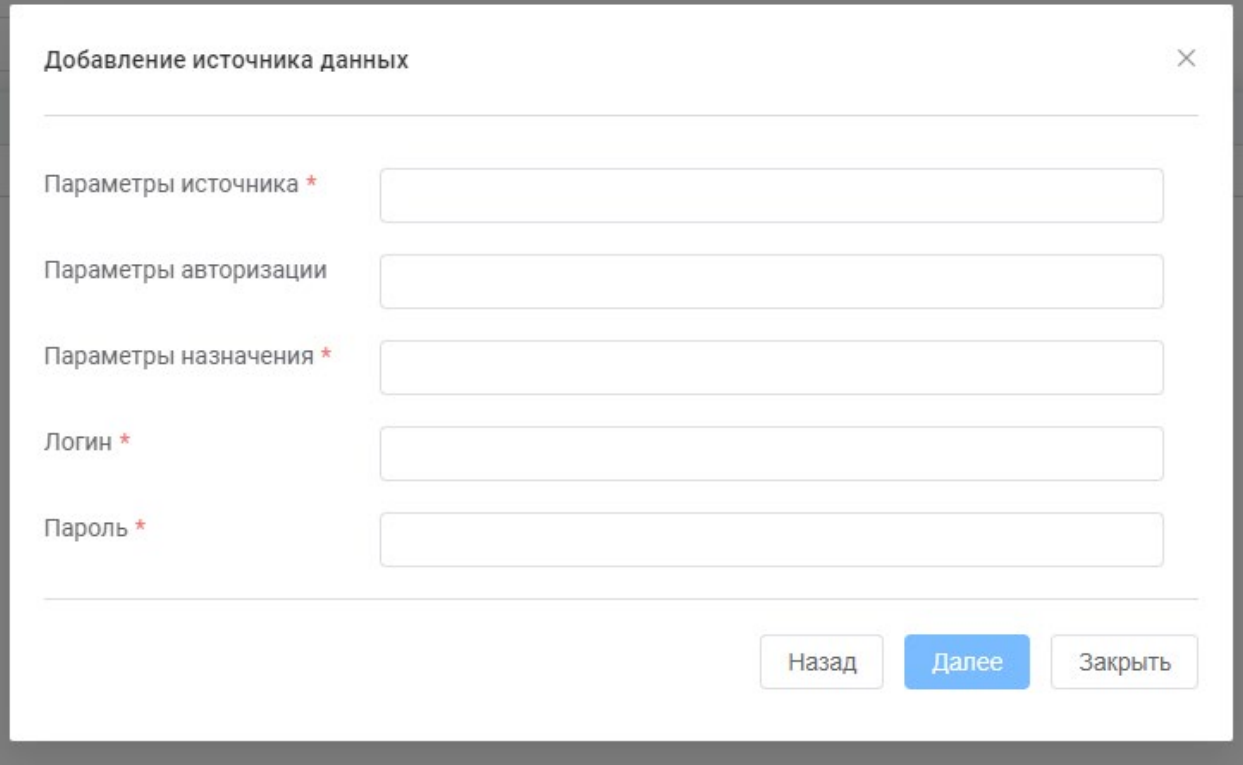

- **В поле «Параметры источника» ввести параметры для источника данных**
- **Заполнить необязательный пункт «Параметры авторизации»**
- **Обязательный пункт «Параметры назначения»**
- **Указать логин и пароль к источнику данных**
- Нажать кнопку «Далее». Появятся дополнительные поля

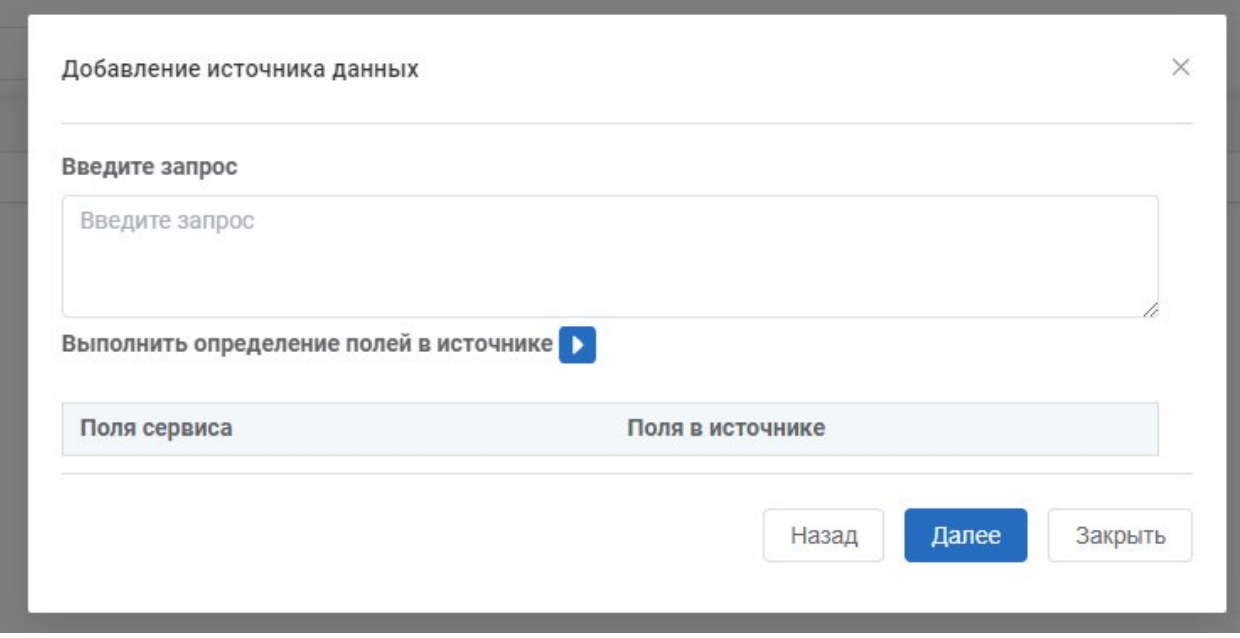

• В поле «Введите запрос» ввести запрос;

• Проверить введенный запрос, нажав на кнопку в в поле «Выполнить определение полей в источнике»

• Указать соответствие полей сервиса и полей в источнике, выбрав значения из раскрывающихся полей в блоке «Поля контакт-листа»;

• Нажать кнопку «Далее». Появится дополнительные диалоговое окно;

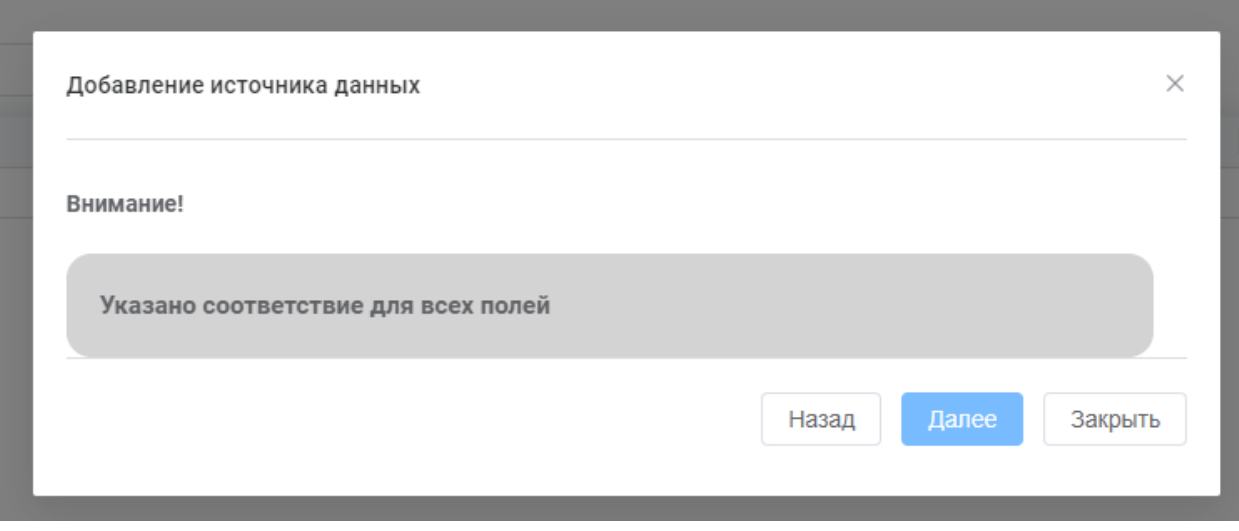

• Нажать кнопку «Далее». Появятся дополнительные поля для расписания импорта из источника данных.

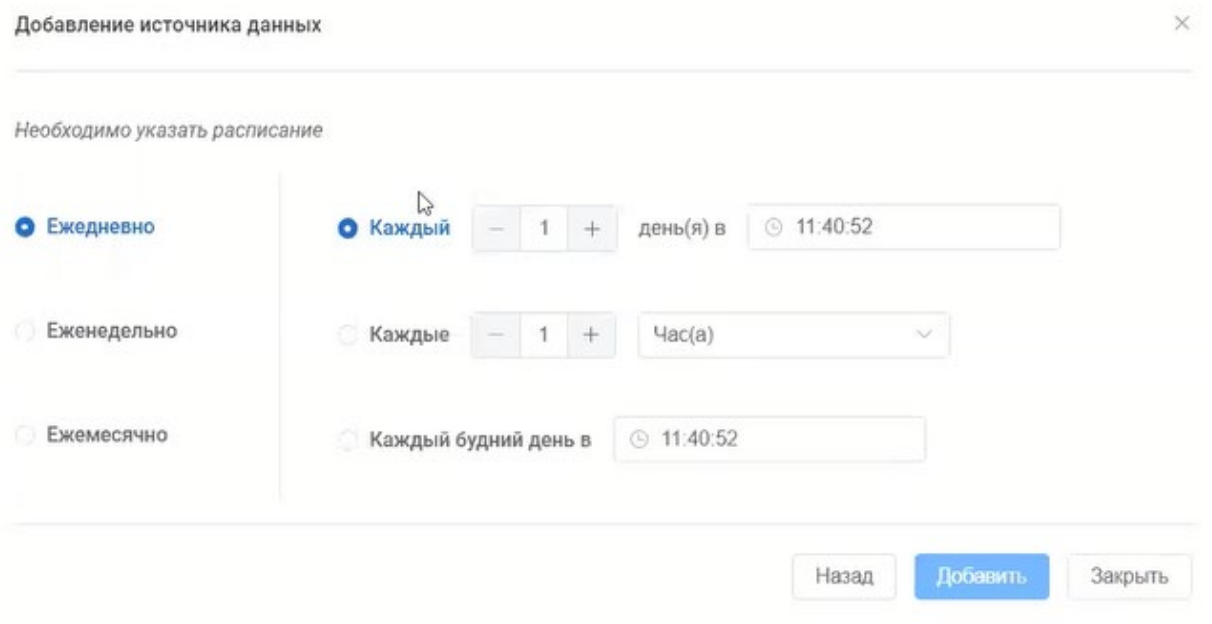

• Выбрать расписание импорта источников (выбрать одно из значений «Ежедневно», «Ежеквартально», «Ежемесячно», а далее настроить расписание выбранного значения, например, выбрать «Ежедневно», выбрать вариант «Каждый» и для него указать кратность повторения и время.

• Нажать кнопку «Добавить». Источник будет добавлен в список источников данных.